### **BAB IV**

### **IMPLEMENTASI KARYA**

Dalam bab ini akan diuraikan implementasi hasil karya yang merupakan penjabaran dari perancangan karya, meliputi pra produksi, produksi, dan pasca produksi.

### **4.1 Pra Produksi**

Pada tahapan pra produksi ini, penulis melakukan pencarian data secara lengkap, membuat konsep dan rancangan, serta mencari beberapa referensi game sebagai gambaran atau acuan untuk mendukung pembuatan game *speed reading*.

Pencarian referensi dilakukan berdasarkan penjelasan dan data dari perusahaan. Disini penulis menggunakan referensi latihan dari modul pembelajaran *Flash* Word yang akan digunakkan sebagai acuan dalam pembuatan game *speed reading*. *Flash Word* merupakan bentuk latihan modul pembelajaran *speed reading*. Dengan tampilan yang sangat sederhana, modul dibuat semenarik mungkin agar dapat menarik minat masyarakat untuk mencoba. STIMENTASI KARYA<br>
Dalam bab ini akan diuraikan implementasi hasil karya yang merupakan<br>
penjahuran dari perancangan karya, meliputi pra prodaksi, protanya, dari pasca<br>
produksi<br>
Puda tahapan pra produksi ini, pemus melakuk

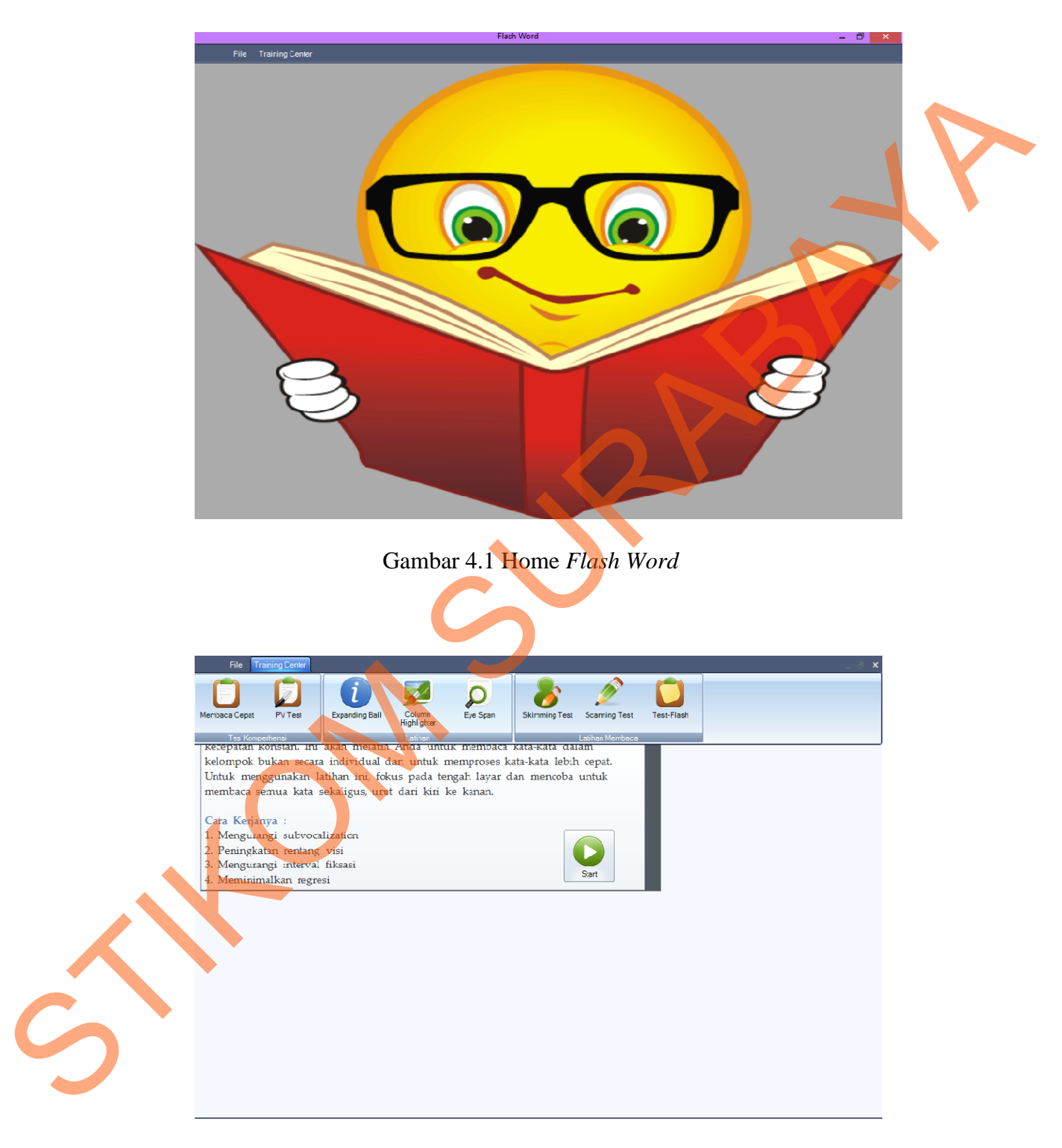

Gambar 4.2 Pilihan Menu *Flash Word*

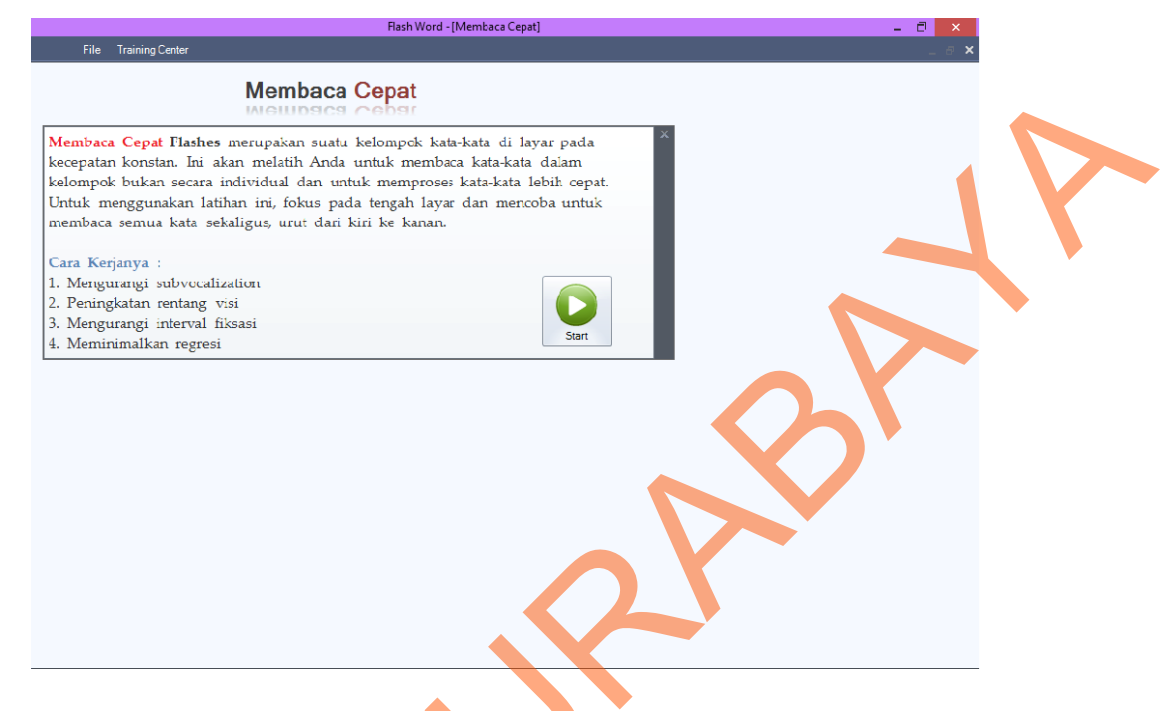

## Gambar 4.3 Tampilan modul pelatihan *Flash Word*

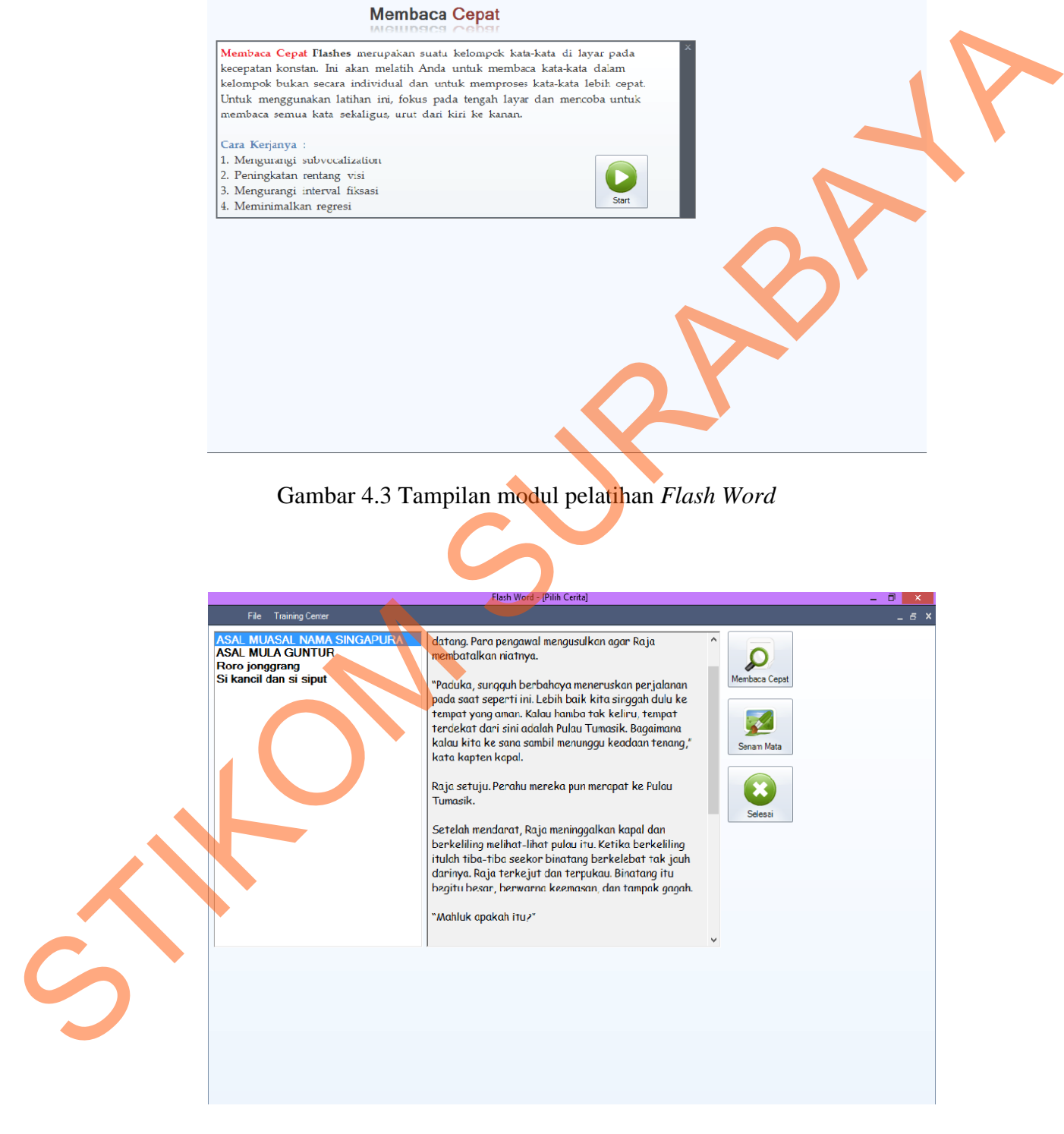

Gambar 4.4 Tampilan pilihan cerita

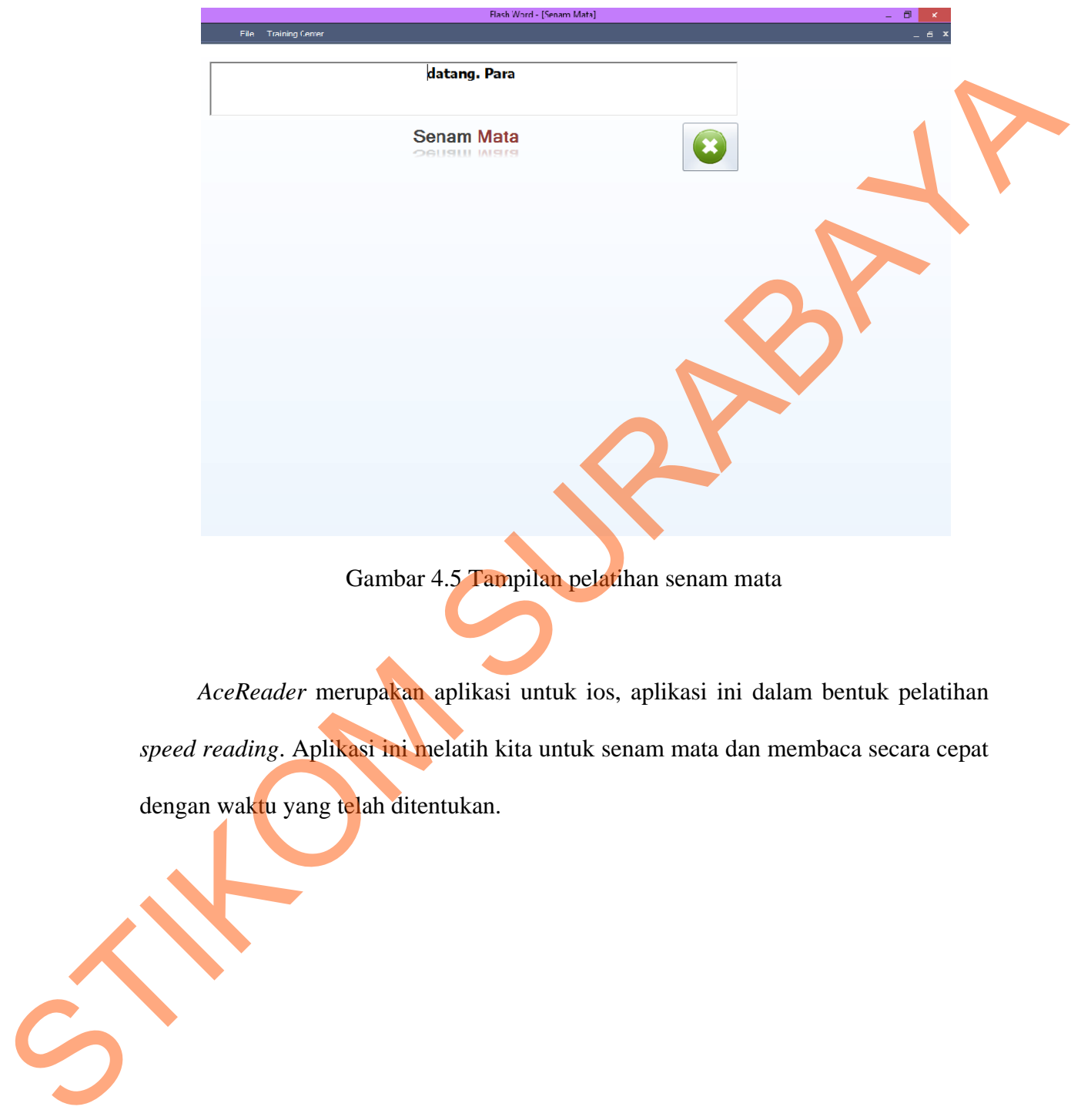

Gambar 4.5 Tampilan pelatihan senam mata

*AceReader* merupakan aplikasi untuk ios, aplikasi ini dalam bentuk pelatihan *speed reading*. Aplikasi ini melatih kita untuk senam mata dan membaca secara cepat dengan waktu yang telah ditentukan.

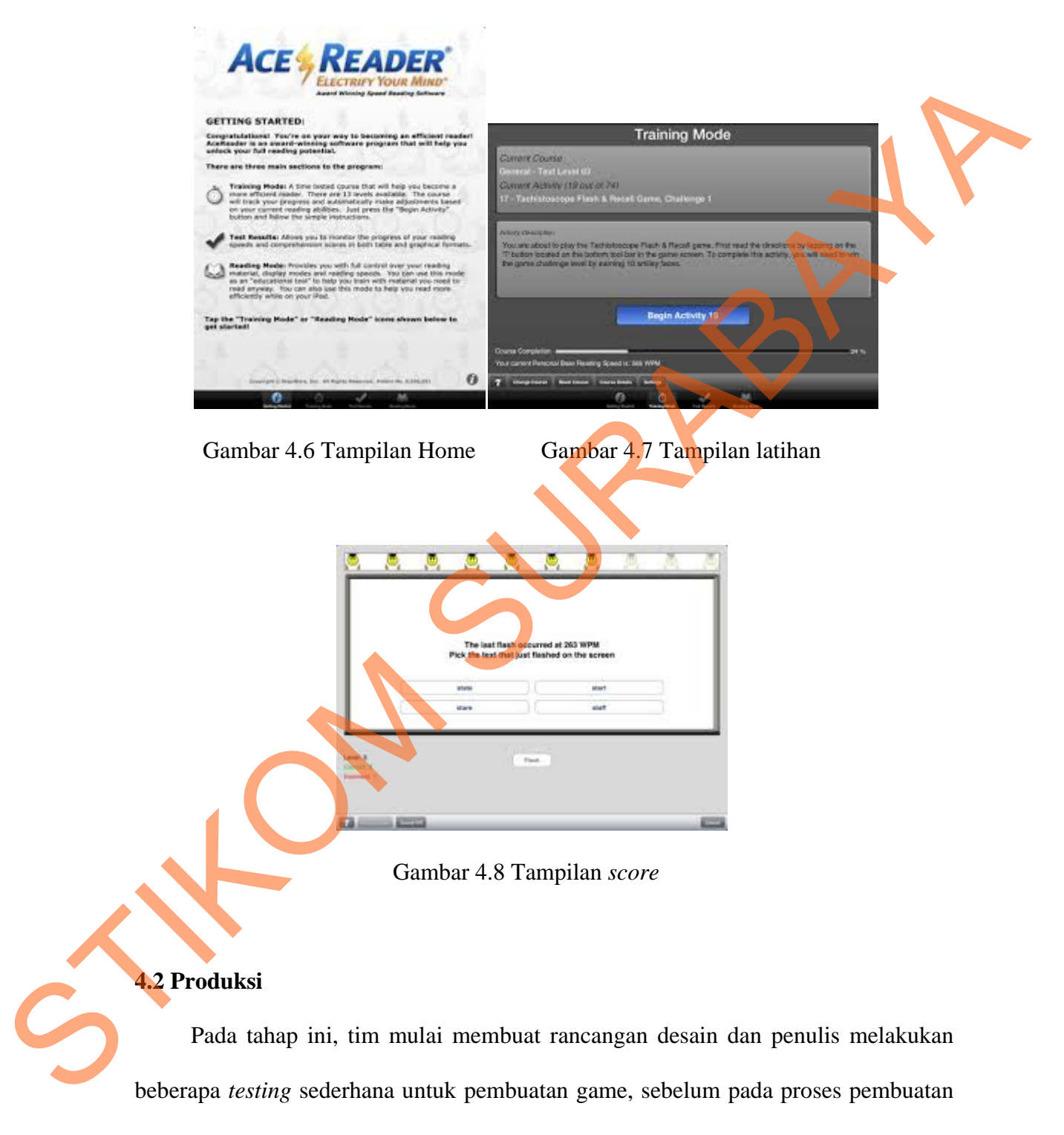

secara lengkap.

l engkap berd asarkan ref erensi-refere nsi game. Setelah rancangan desain selesai, penulis melakukan pembuatan game secara

Engelse berdusatkan referensi -referensi game.<br>
THOMAS ALVA EDISON<br>
THOMAS ALVA EDISON<br>
TRANSICAL DE ALVA EDISON<br>
TRANSICAL DE ALVA EDISON<br>
TRANSICAL DE ALVA EDISON<br>
TRANSICAL DE ALVA EDISON<br>
TRANSICAL DE ALVA EDISONAL DE

Gambar 4.9 Tampilan cerita 1 Gambar 4.10 Tampilan cerita 2

Gambar 4.11 Tamp

pilan cerita 3 Gambar 4.12 Tampilan cerita 4

software pengolahan game yang dapat diaplikasikan dalam html 5. Cerita yang telah disusun secara rapi didalam *software*, kemudian mulai menggunakan event sheets u untuk memb buat game. Gambar diatas merupakan tampilan cerita saat game mulai dibuat didalam DEA ORANG PENGENDARA<br>
DAN SEORANG PERUANG <br>
NAME DEA ORANG PERUANG <br>
NAME DEA CORANG PERUANG <br>
NAME DEA CORANG PERUANG <br>
NAME DEA CORANG PERUANG <br>
NAME DEA CORANG PERUANG <br>
NAME DEA CORANG PERUANG PERUANG PERUANG SURA AND

berdasarkan tingkat kesulitan dan panjang dari cerita. Saat memulai game, timer Dalam pembuatannya, *user* diberikan beberapa pilihan cerita. Cerita diurut

secara otomatis akan berjalan hingga *user* menjawab pertanyaan yang disediakan dan men-*submit*. Setelah *submit*, *score* akan muncul.

```
a. Event sheets (Coding) Home
```

```
<html> 
              <head> 
                        <title>New project (Construct 2 preview)</title>
                     <meta charset="UTF-8" /> 
                        <meta http-equiv="X-UA-Compatible" content="IE=edge, chrome=1"
              /> 
                         <style type="text/css"> 
                       body 
                        { 
                           background: #000; 
                                     min-height: 100%; 
                                     height: 100%; 
                                     -ms-touch-action: none; 
                       } 
                            #frameT { 
                                  width: 100%;
                                   padding: 0; 
                                   display: table; 
                                   height: 100%; 
                                   position: absolute; 
                                    top: 0; 
                                    left: 0; 
                                    margin: 0; 
                } 
                          #frameTC { 
                                   padding: 0; 
                                   vertical-align: middle; 
                                   display: table-cell; 
                                   margin: 0; 
               }
               b
                          #borderwrap { 
                                   background: #616161; 
                           border: 1px solid #8F8F8F; 
                           padding: 15px; 
                           border-radius: 10px; 
                                     margin: 0 auto; 
                                     width: 266px; 
                                     height: 480px; 
                          } 
men-submit. Seelah submit, wore akan muncul.<br>
a. Event sheets (Coding) Home<br>
elittle herds are projected (Construct 2 provincially described by the subset of the submit of the submit of the subset of the subset of the subs
```

```
 #c2canvasdiv 
             \{ width: 266px; 
                                 height: 480px; 
                     } 
                          canvas 
             \{ -ms-touch-action: none; 
              } 
                   </style> 
                       <script type="text/javascript" src="jquery-
             1.7.1.min.js"></script> 
                       <script type="text/javascript" 
             src="common_prelude.js"></script> 
                       <script type="text/javascript" 
             src="preview_prelude.js"></script> 
                       <script type="text/javascript" src="shaders.js"></script> 
                       <script type="text/javascript" src="glwrap.js"></script> 
                       <script src="Mouse_common.js"></script> 
                       <script src="Mouse_plugin.js"></script> 
                       <script src="Sprite_common.js"></script> 
                       <script src="Sprite_plugin.js"></script> 
                       <script src="Text_common.js"></script> 
                       <script src="Text_plugin.js"></script> 
                       <script type="text/javascript" src="data.js"></script> 
                       <script type="text/javascript" src="preview.js"></script> 
                       <script type="text/javascript" src="layout.js"></script> 
                       <script type="text/javascript" src="eveng.js"></script> 
                       <script type="text/javascript" src="expressions.js"></script> 
                       <script type="text/javascript" src="system.js"></script> 
                       <script type="text/javascript" src="commonace.js"></script> 
                   <script type="text/javascript"> 
             ◀
                                 jQuery(window).resize(function() { 
                                          if (window.c2resizestretchmode === 1) 
             \left\{ \begin{array}{ccc} 1 & 1 & 1 \\ 1 & 1 & 1 \end{array} \right\} window.c2resizestretchmode = 2; 
             // put back when breaking back out of fullscreen 
                                                   var canvas = 
             document.getElementById("c2canvas"); 
                                                   window.c2oldcanvaswidth = 
             canvas.width; 
                                                   window.c2oldcanvasheight = 
             canvas.height; 
                                                  window.c2eventtime = Date.now();
                                                  var w = j0uery(window).width();
yindhi: 266px;<br>
height: 286px;<br>
height: 286px;<br>
-ca-tooch-action; none;<br>
\begin{pmatrix} 1.7, 1, \text{min. } 9 \end{pmatrix} \begin{pmatrix} -a+0.001 & a+0.001 & a+0.001 & a+0.001 & a+0.001 & a+0.001 & a+0.001 & a+0.001 & a+0.001 & a+0.001 & a+0.001 & a+0.001 & a+0.001 & a+0
```

```
var h = jQuery(window).height();
                                         cr_sizeCanvas(w, h); 
           } 
                                 else if (window.c2resizestretchmode === 2) 
          {
                                        // Size event fires twice on FF
          Chrome, ignore second trigger 
                                        if (Date.now() > window.c2eventtime
          50) 
          \{ window.c2resizestretchmode = 
          0; 
                   cr_sizeCanvas(window.c2oldcanvaswidth, 
          window.c2oldcanvasheight); 
           } 
           } 
                          }); 
                         // Start the project running on window load
                         jQuery(document).ready(function ()
          \{ // Create new runtime using the c2canvas 
                                 cr.createRuntime("c2canvas"); 
                          }); 
                         // Pause and resume on page becoming
          visible/invisible 
                          function onVisibilityChanged() { 
                                 if (document.hidden || document.mozHidden || 
          document.webkitHidden || document.msHidden) 
                                         cr_setSuspended(true); 
                                 else 
                                         cr_setSuspended(false); 
          \mathcal{L} \mathcal{L} \mathcal{L} \mathcal{L} \mathcal{L} \mathcal{L} \mathcal{L} \mathcal{L} \mathcal{L} document.addEventListener("visibilitychange", 
          onVisibilityChanged, false);
                          document.addEventListener("mozvisibilitychange", 
          onVisibilityChanged, false); 
                          document.addEventListener("webkitvisibilitychange", 
          onVisibilityChanged, false); 
                          document.addEventListener("msvisibilitychange", 
          onVisibilityChanged, false); 
               </script> 
          </head> 
          <body> 
                   <div id="fb-root"></div> 
STIKOM SURABAYA
```

```
 <!-- Vertical centering -->
```

```
 <div id="frameT"> 
         <div id="frameTC">
```
 <div id="borderwrap"> <div id="c2canvasdiv" width="266"

<canvas id="c2canvas"

```
height="480">
```
width="266" height="480">

*Layout Size* untuk tampilan pada *browser* menggunakan *Width*: 1280 *pixels* dan *Height*: 1024 *pixels*. *Size* yang dipakai berdasarkan *size* umum untuk tampilan website. *Margins* menggunakan *Width* dan *Height* 500 *pixels*. Posisi *Layout* untuk desain *background* dengan koordinat X:133 dan koordinat Y:240. Serta *Size Layout* untuk desain *background* dengan *Width*: 266 *pixels* dan *Height*: 480 *pixels*. eti v istar-theretary versionalisty with the 265 methods of the section of the section of the section of the section of the section of the section of the section of the section of the section of the section of the section

Pada *event mouse*, *condition on object clicked* pada sisi kiri *mouse* untuk *Button* cerita 1. *System* akan melakukan animasi *Button* tiap 1,5 detik setelah *Button* di klik. Dan masuk ke cerita 1.

Pada *event mouse*, *condition on object clicked* pada sisi kiri *mouse* untuk *Button* cerita 2. *System* akan melakukan animasi *Button* tiap 1,5 detik setelah *Button* di klik. Dan masuk ke cerita 2.

Pada *event mouse*, *condition on object clicked* pada sisi kiri *mouse* untuk *Button* cerita 3. *System* akan melakukan animasi *Button* tiap 1,5 detik setelah *Button* di klik. Dan masuk ke cerita 3.

Pada *event mouse*, *condition on object clicked* pada sisi kiri *mouse* untuk *Button* cerita 4. *System* akan melakukan animasi *Button* tiap 1,5 detik setelah *Button* di klik. Dan masuk ke cerita 4.

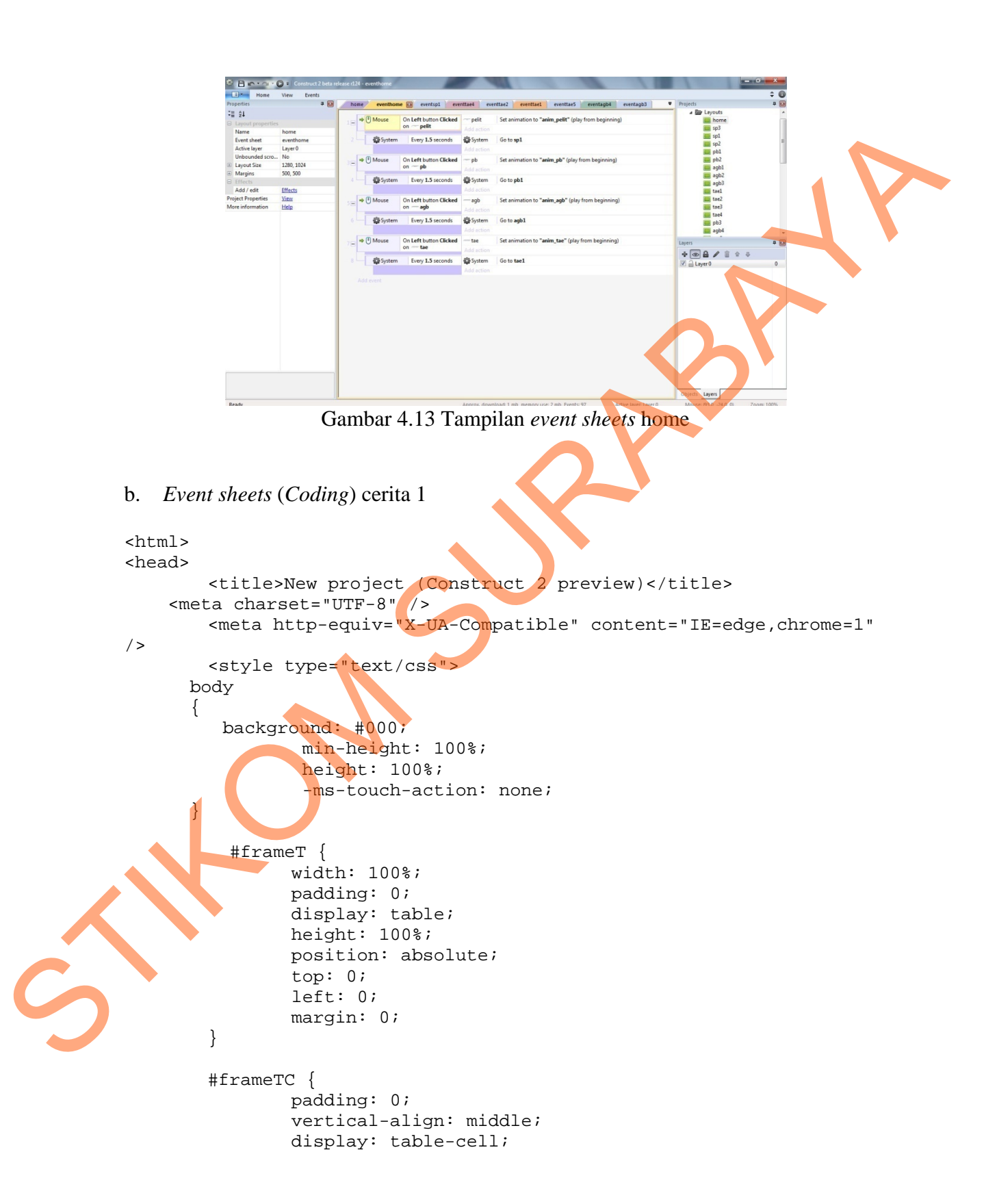

```
 margin: 0; 
                       } 
                       #borderwrap { 
                                background: #616161; 
                        border: 1px solid #8F8F8F; 
                        padding: 15px; 
                        border-radius: 10px; 
                                 margin: 0 auto; 
                                 width: 266px; 
                                 height: 480px; 
              } 
                     #c2canvasdiv 
             \{ width: 266px; 
                                 height: 480px; 
                     } 
                         canvas 
                         { 
                        -ms-touch-action: none;<br>}
              } 
                   </style> 
                       <script type="text/javascript" src="jquery-
             1.7.1.min.js"></script> 
                       <script type="text/javascript" 
             src="<u>common_prelude.js</u>"></script>
                      <script type="text/javascript"
             src="<u>preview_prelude.js</u>"></script>
                       <script type="text/javascript" src="shaders.js"></script> 
                       <script type="text/javascript" src="glwrap.js"></script> 
                       <script src="Mouse_common.js"></script> 
                       <script src="Mouse_plugin.js"></script> 
                       <script src="Sprite_common.js"></script> 
                       <script src="Sprite_plugin.js"></script> 
                       <script src="Text_common.js"></script> 
                       <script src="Text_plugin.js"></script> 
                       <script type="text/javascript" src="data.js"></script> 
                       <script type="text/javascript" src="preview.js"></script> 
              <script type="text/javascript" src="layout.js"></script> 
             <script type="text/javascript" src="<u>eveng.js</u>"></script>
                       <script type="text/javascript" src="expressions.js"></script> 
                       <script type="text/javascript" src="system.js"></script> 
                       <script type="text/javascript" src="commonace.js"></script> 
shortlever (\frac{1}{2} and \frac{1}{2} and \frac{1}{2} and \frac{1}{2} and \frac{1}{2} and \frac{1}{2} and \frac{1}{2} and \frac{1}{2} and \frac{1}{2} and \frac{1}{2} and \frac{1}{2} and \frac{1}{2} and \frac{1}{2} and \frac{1}{2} and \frac{1}{2} and
```

```
 <script type="text/javascript">
```

```
 jQuery(window).resize(function() {
```
 if (window.c2resizestretchmode === 1) { window.c2resizestretchmode = 2; // put back when breaking back out of fullscreen var canvas = document.getElementById("c2canvas"); window.c2oldcanvaswidth = canvas.width; window.c2oldcanvasheight = canvas.height; window.c2eventtime = Date.now(); var  $w = jQuery(window) \cdot width(j)$ ; var  $h = jQuery(window)$ . height();  $cr\_sizeCanvas(w, h);$  } else if (window.c2resizestretchmode === 2) { // Size event fires twice on FF + Chrome, ignore second trigger if (Date.now() > window.c2eventtime + 50)  $\{$ window.c2resizestretchmode = 0; cr\_sizeCanvas(window.c2oldcanvaswidth, window.c2oldcanvasheight);  $\mathcal{L}$  and  $\mathcal{L}$  and  $\mathcal{L}$  } }); // Start the project running on window load jQuery(document).ready(function () **Example 2008**  // Create new runtime using the c2canvas cr.createRuntime("c2canvas");  $\left| \begin{array}{ccc} \hline \end{array} \right|$  // Pause and resume on page becoming visible/invisible function onVisibilityChanged() { if (document.hidden || document.mozHidden || document.webkitHidden || document.msHidden) cr\_setSuspended(true); else cr\_setSuspended(false); }; document.addEventListener("visibilitychange", onVisibilityChanged, false); document.addEventListener("mozvisibilitychange", onVisibilityChanged, false); // gut. thick when bringhout out of full increme<br>
dominant, girlstomentskyid "of common" is<br>
whowever, the start of the common is the start of the start of the start of the start of the start of the canonical canonical ca

```
 document.addEventListener("webkitvisibilitychange", 
                 onVisibilityChanged, false); 
                                         document.addEventListener("msvisibilitychange", 
                 onVisibilityChanged, false); 
                        </script> 
                 </head> 
                 <body> 
                             <div id="fb-root"></div> 
                             <!-- Vertical centering --> 
                             <div id="frameT"> 
                                         <div id="frameTC"> 
                                                     <div id="borderwrap"> 
                                                                 <div id="c2canvasdiv" width="266" 
                height="480"> 
                                                                              <canvas id="c2canvas" 
                width="266" height="480"> 
STRAINE (Simplest, Falam)<br>
States<br>
States<br>
States<br>
States<br>
States<br>
States<br>
States<br>
States<br>
States<br>
States<br>
States<br>
States<br>
States<br>
States<br>
States<br>
States<br>
States<br>
States<br>
States<br>
States<br>
States<br>
States<br>
States<br>
States<br>
St
```
*Layout Size* untuk tampilan pada *browser* menggunakan *Width*: 1280 *pixels* dan *Height*: 1024 *pixels*. *Size* yang dipakai berdasarkan *size* umum untuk tampilan website. *Margins* menggunakan *Width* dan *Height* 500 *pixels*. Posisi *Layout* untuk desain *background* dengan koordinat X:133 dan koordinat Y:240. Serta *Size Layout* untuk desain *background* dengan *Width*: 266 *pixels* dan *Height*: 480 *pixels*.

Pada *event mouse*, *condition on object clicked* pada sisi kiri *mouse* untuk *Button Next*. *System* melakukan penambahan 1 detik tiap 1 detik ketika masuk ke cerita 1 pada halaman 1. Dan masuk ke halaman 2.

Pada *event mouse*, *condition on object clicked* pada sisi kiri *mouse* untuk *Button Next*. *System* melanjutkan *timer* dari halaman 1. Dan masuk ke halaman 3.

Pada *event mouse*, *condition on object clicked* pada sisi kiri *mouse* untuk *Button TRUE* dalam menjawab *Question*. Dan *event mouse*, *condition on object clicked* pada

sisi kiri *mouse* untuk *Button FALSE* dalam menjawab *Question*. *Action Button TRUE* dan *action Button FALSE* melakukan *invisible* ketika *Button* di klik. Pada *Question* 1 dan 4 *system* melakukan penambahan *score* 20 untuk *Button TRUE* dan pengurangan *score* 15 untuk *Button FALSE*. Pada *Question* 2, 3, dan 5 *system* melakukan pengurangan *score* 15 untuk *Button TRUE* dan penambahan *score* 20 untuk *Button FALSE*. elakukan *invisible* ketika *Button* di klik. Pada *Question* 1<br>ambahan score 20 untuk *Button TRUE* dan pengurangan<br>*LSE.* Pada *Question* 2, 3, dan 5 system melakukan<br>*Button TRUE* dan penambahan score 20 untuk *Button*<br>

Pada *event mouse*, *condition on object clicked* pada sisi kiri *mouse* untuk *Button Submit*. Semua *action invisible* dan menampilkan *action score* untuk *comprehension*, *action timer*, *action* dari rumus *speed reading*.

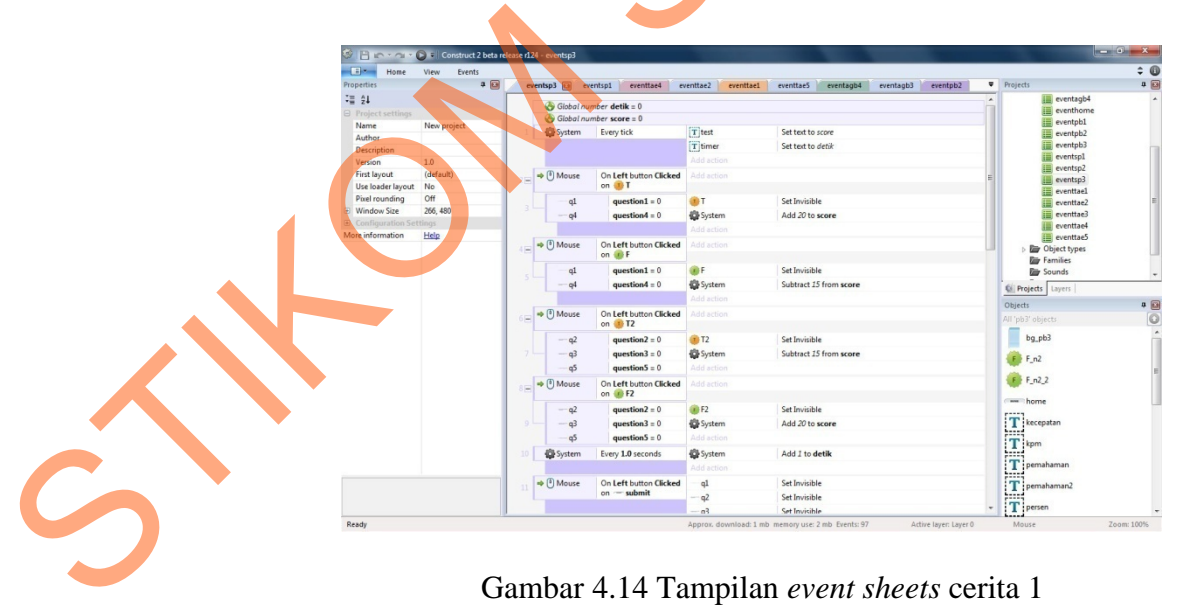

Gambar 4.14 Tampilan *event sheets* cerita 1

c. *Event sheets* (*Coding*) cerita 2

```
<html> 
              <head> 
                         <title>New project (Construct 2 preview)</title> 
                    <meta charset="UTF-8" /> 
                        <meta http-equiv="X-UA-Compatible" content="IE=edge, chrome=1
              / <style type="text/css"> 
                       body 
                       { 
                           background: #000; 
                                    min-height: 100%; 
                                    height: 100%; 
                                    -ms-touch-action: none; 
                       } 
                            #frameT { 
                                   width: 100%; 
                                   padding: 0; 
                                   display: table; 
                                   height: 100%; 
                                   position: absolute; 
                                   top: 0; 
                                   left: 0; 
                                   margin: 0; 
                         } 
                         #frameTC { 
                                   padding: 0; 
                                   vertical-align: middle; 
                                   display: table-cell; 
                                   margin: 0; 
               } 
                         #borderwrap { 
                                   background: #616161; 
                           border: 1px solid #8F8F8F; 
                           padding: 15px; 
                           border-radius: 10px; 
                                    margin: 0 auto; 
                                    width: 266px; 
                        height: 480px;
               } 
                       #c2canvasdiv 
                       { 
                                    width: 266px; 
                                    height: 480px; 
                       } 
china)<br>
distance<br>
distances distributed by content of the set of the set of the set of the set of the set of the set of the set of the set of the set of the set of the set of the set of the set of the set of the set of the
```

```
 canvas 
          \{ -ms-touch-action: none; 
           } 
               </style> 
                  <script type="text/javascript" src="jquery-
          1.7.1.min.js"></script> 
                  <script type="text/javascript" 
          src="common_prelude.js"></script> 
                   <script type="text/javascript" 
          src="preview_prelude.js"></script> 
                 <script type="text/javascript" src="shaders.js"></script>
                   <script type="text/javascript" src="glwrap.js"></script> 
                   <script src="Mouse_common.js"></script> 
                   <script src="Mouse_plugin.js"></script> 
                   <script src="Sprite_common.js"></script> 
                   <script src="Sprite_plugin.js"></script> 
                   <script src="Text_common.js"></script> 
                   <script src="Text_plugin.js"></script> 
                  <script type="text/javascript" src="data.js"></script> 
          <script type="text/javascript" src="preview.js"></script>
          <script type="text/javascript" src="<u>layout.js</u>"></script>
                   <script type="text/javascript" src="eveng.js"></script> 
                  <script type="text/javascript" src="expressions.js"></script> 
                   <script type="text/javascript" src="system.js"></script> 
                   <script type="text/javascript" src="commonace.js"></script> 
               <script type="text/javascript"> 
                          jQuery(window).resize(function() { 
                                if (window.c2resizestretchmode === 1) 
           { 
                                        window.c2resizestretchmode = 2; 
          // put back when breaking back out of fullscreen
                                        var canvas = 
          document.getElementById("c2canvas"); 
                                        window.c2oldcanvaswidth = 
          canvas.width; 
                                        window.c2oldcanvasheight = 
          canvas.height;
                                       window.c2eventtime = Date.now();
                                       var w = j0uery(window).width();
                                       var h = jQuery(window).height();
                                       cr_sizeCanvas(w, h);
           } 
                                 else if (window.c2resizestretchmode === 2) 
          {
                                        // Size event fires twice on FF + 
          Chrome, ignore second trigger 
STIKOM SURABAYA
```

```
 if (Date.now() > window.c2eventtime + 
              50) 
              \{ window.c2resizestretchmode = 
              0; 
                         cr_sizeCanvas(window.c2oldcanvaswidth, 
              window.c2oldcanvasheight); 
               } 
               } 
                                   }); 
                                  // Start the project running on window load
                                   jQuery(document).ready(function () 
              {
                                             // Create new runtime using the c2canvas 
                                            cr.createRuntime("c2canvas"); 
                                   }); 
                                  // Pause and resume on page becoming
              visible/invisible 
                                   function onVisibilityChanged() { 
                                             if (document.hidden || document.mozHidden || 
              document.webkitHidden || document.msHidden) 
                                                   cr_setSuspended(true);
                                             else 
                                  cr_setSuspended(false);<br>};
               }; 
                                   document.addEventListener("visibilitychange", 
              onVisibilityChanged, false); 
                                   document.addEventListener("mozvisibilitychange", 
              onVisibilityChanged, false); 
                                   document.addEventListener("webkitvisibilitychange", 
              onVisibilityChanged, false);
                                  document.addEventListener("msvisibilitychange", 
              onVisibilityChanged, false); 
                     </script> 
              </head> 
              <body> 
                         <div id="fb-root"></div> 
                         <!-- Vertical centering --> 
                         <div id="frameT"> 
                                   <div id="frameTC"> 
                                             <div id="borderwrap"> 
                                                       <div id="c2canvasdiv" width="266" 
\begin{tabular}{|c|c|} \hline & & & & & \\ \hline & & & & & \\ \
```

```
height="480">
```
width="266" height="480">

<canvas id="c2canvas"

*Layout Size* untuk tampilan pada *browser* menggunakan *Width*: 1280 *pixels* dan *Height*: 1024 *pixels*. *Size* yang dipakai berdasarkan *size* umum untuk tampilan website. *Margins* menggunakan *Width* dan *Height* 500 *pixels*. Posisi *Layout* untuk desain *background* dengan koordinat X:133 dan koordinat Y:240. Serta *Size Layout* untuk desain *background* dengan *Width*: 266 *pixels* dan *Height*: 480 *pixels*. ilan pada *browser* menggunakan Width: 1280 pixels dan pang dipakai berdasarkan *size* umum untuk tampilan kan Width dan Height 500 pixels. Posisi Layout untuk oordinat X:133 dan koordinat Y240, Serta *Size Layout* gan Wid

Pada *event mouse*, *condition on object clicked* pada sisi kiri *mouse* untuk *Button Next*. *System* melakukan penambahan 1 detik tiap 1 detik ketika masuk ke cerita 1 pada halaman 1. Dan masuk ke halaman 2.

Pada *event mouse*, *condition on object clicked* pada sisi kiri *mouse* untuk *Button Next*. *System* melanjutkan *timer* dari halaman 1. Dan masuk ke halaman 3.

Pada *event mouse*, *condition on object clicked* pada sisi kiri *mouse* untuk *Button TRUE* dalam menjawab *Question*. Dan *event mouse*, *condition on object clicked* pada sisi kiri *mouse* untuk *Button FALSE* dalam menjawab *Question*. *Action Button TRUE* dan *action Button FALSE* melakukan *invisible* ketika *Button* di klik. Pada *Question* 1, 2, dan 5 *system* melakukan penambahan *score* 20 untuk *Button TRUE* dan pengurangan *score* 15 untuk *Button FALSE*. Pada *Question* 3 dan 4 *system*  melakukan pengurangan *score* 15 untuk *Button TRUE* dan penambahan *score* 20 Pada event mouse, condition on<br>
TRUE dalam menjawab Question. Da<br>
sisi kiri mouse untuk Button FALSE c<br>
dan action Button FALSE melakukan<br>
2, dan 5 system melakukan pena<br>
pengurangan score 15 untuk Butto<br>
melakukan pengura untuk *Button FALSE*.

Pada *event mouse*, *condition on object clicked* pada sisi kiri *mouse* untuk *Button Submit*. Semua *action invisible* dan menampilkan *action score* untuk *comprehension*, *action timer*, *action* dari rumus *speed reading*.

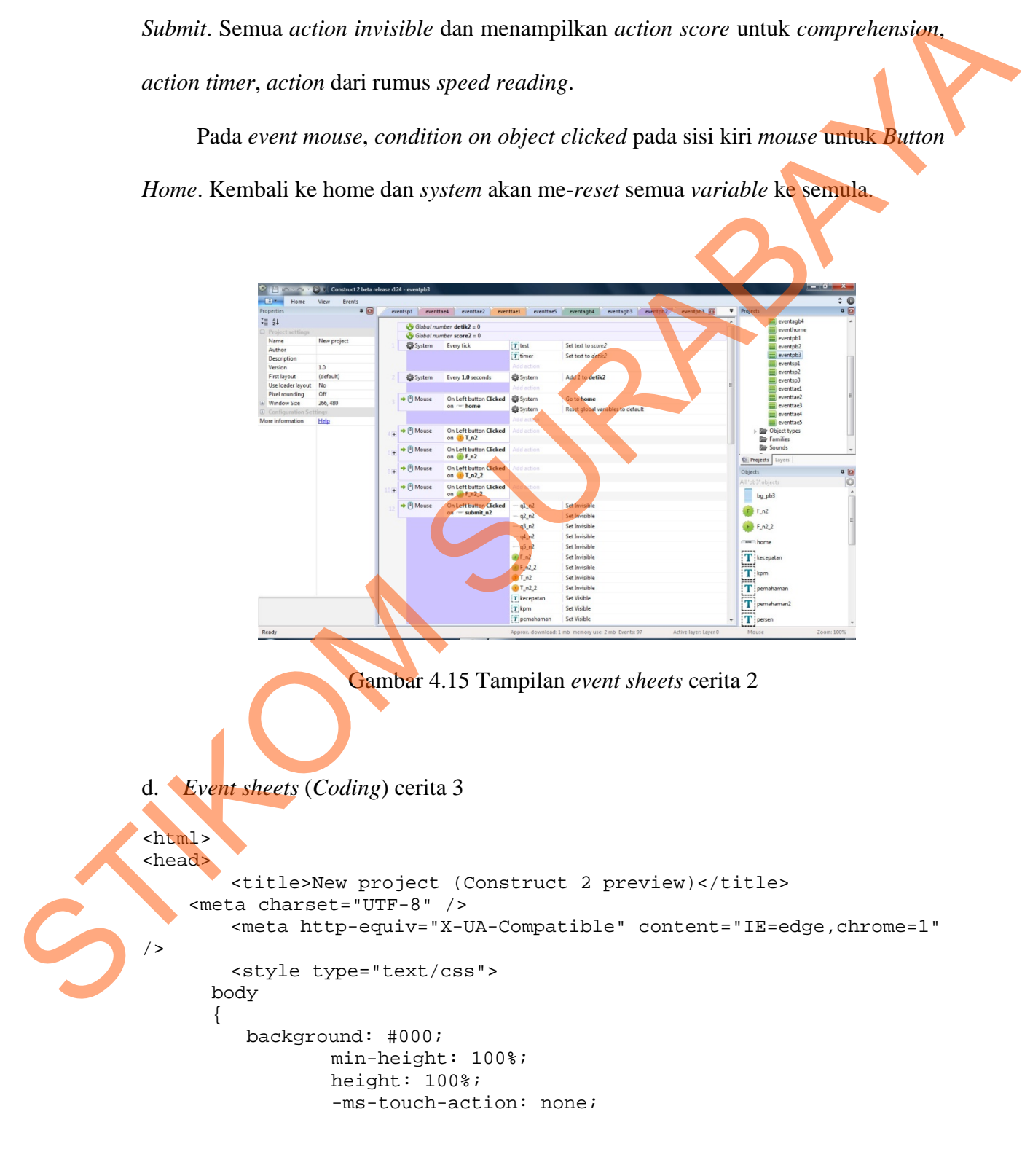

```
 } 
                               #frameT { 
                                       width: 100%; 
                                       padding: 0; 
                                       display: table; 
                                       height: 100%; 
                                       position: absolute; 
                                       top: 0; 
                                       left: 0; 
                                       margin: 0; 
                            } 
                            #frameTC { 
                                       padding: 0; 
                                       vertical-align: middle; 
                                       display: table-cell; 
                                       margin: 0; 
                            } 
                            #borderwrap { 
                                       background: #616161; 
                              border: 1px solid #8F8F8F; 
                              padding: 15px; 
                              border-radius: 10px; 
                                        margin: 0 auto;
                                         width: 266px; 
                                         height: 480px; 
                            } 
                          #c2canvasdiv 
                          { 
                                         width: 266px; 
                                         height: 480px; 
                \qquad \qquad \} canvas 
                \overline{a} -ms-touch-action: none; 
                \left\{ \begin{array}{cc} & & \\ & \end{array} \right\} </style> 
                            <script type="text/javascript" src="jquery-
                1.7.1.min.js"></script> 
                            <script type="text/javascript" 
                src="common_prelude.js"></script> 
                            <script type="text/javascript" 
                src="preview_prelude.js"></script>
                            <script type="text/javascript" src="shaders.js"></script> 
                            <script type="text/javascript" src="glwrap.js"></script> 
                            <script src="Mouse_common.js"></script> 
\begin{minipage}{0.99\textwidth} \begin{tabular}{|c|c|c|c|c|} \hline & \text{if $n$ is a 1008; $n$ and $n$ is a 1008; $n$ and $n$ is a 1008; $n$ and $n$ is a 1008; $n$ and $n$ is a 1008; $n$ and $n$ is a 1008; $n$ and $n$ is a 1008; $n$ and $n$ is a 1008; $n$ and $n$ is a 1008; $n$ and $n$ is a 1008; $n$ and $n$ is a 1008; $n$ and $n$ is a 1008; $n$
```

```
 <script src="Mouse_plugin.js"></script> 
                       <script src="Sprite_common.js"></script> 
                       <script src="Sprite_plugin.js"></script> 
                       <script src="Text_common.js"></script> 
                       <script src="Text_plugin.js"></script> 
                       <script type="text/javascript" src="data.js"></script> 
                       <script type="text/javascript" src="preview.js"></script> 
                       <script type="text/javascript" src="layout.js"></script> 
                       <script type="text/javascript" src="eveng.js"></script> 
                       <script type="text/javascript" src="expressions.js"></script> 
                      <script type="text/javascript" src="system.js"></script>
                       <script type="text/javascript" src="commonace.js"></script> 
                  <script type="text/javascript"> 
                               jQuery(window).resize(function()
                                         if (window.c2resizestretchmode === 1) 
             {
                                                  window.c2resizestretchmode = 2; 
             // put back when breaking back out of fullscreen
                                                  var canvas = 
            document.getElementById("c2canvas"); 
                                                 window.c2oldcanvaswidth =
             canvas.width; 
                                                  window.c2oldcanvasheight = 
             canvas.height; 
                                                 widthed, c2 event time = Date.now();
                                                 var w = jQuery(window) \cdot width();
                                                 var h = jQuery(window).height();
                                                  cr_sizeCanvas(w, h); 
             and the contract of the contract of the contract of the contract of the contract of the contract of the contract of
                                        else if (window.c2resizestretchmode === 2)
             and the state of the state of the state of the state of the state of the state of the state of the state of the
                                                  // Size event fires twice on FF + 
             Chrome, ignore second trigger 
                                                  if (Date.now() > window.c2eventtime + 
             50) 
              { 
                                                           window.c2resizestretchmode = 
             0; 
             Ĺ.
                       cr_sizeCanvas(window.c2oldcanvaswidth, 
             window.c2oldcanvasheight); 
              } 
              } 
                                }); 
                                // Start the project running on window load 
                                jQuery(document).ready(function () 
             \{ // Create new runtime using the c2canvas 
statistical and Specific Particular 1981 (1981) and the system property and the statistical and the system of the system of the system of the system of the system of the system of the system of the system of the system of
```

```
 cr.createRuntime("c2canvas"); 
                                 }); 
                                 // Pause and resume on page becoming 
             visible/invisible 
                                 function onVisibilityChanged() { 
                                          if (document.hidden || document.mozHidden
             document.webkitHidden || document.msHidden) 
                                                    cr_setSuspended(true); 
                                           else 
                                                    cr_setSuspended(false); 
                                 }; 
                                 document.addEventListener("visibilitychange", 
             onVisibilityChanged, false); 
                                 document.addEventListener("mozvisibilitychange", 
             onVisibilityChanged, false); 
                                 document.addEventListener("webkitvisibilitychange", 
             onVisibilityChanged, false); 
                                 document.addEventListener("msvisibilitychange", 
             onVisibilityChanged, false); 
                   </script> 
             </head> 
             <body> 
                        <div id="fb-root"></div> 
                       <!-- Vertical centering
                        <div id="frameT"> 
                                  <div id="frameTC"> 
                                           <div id="borderwrap"> 
                                                    <div id="c2canvasdiv" width="266" 
             height="480" <canvas id="c2canvas" 
             width="266" height="480"> 
vinible/invisible/space and renduced on paper becoming<br>
include invariable (\theta)<br>
decument.webkittlikken || decument.wikim || decument.webkittlikken || decument.wikim || decument.wikim || decument.wikim || decument.wikim
```
*Layout Size* untuk tampilan pada *browser* menggunakan *Width*: 1280 *pixels* dan *Height*: 1024 *pixels*. *Size* yang dipakai berdasarkan *size* umum untuk tampilan website. *Margins* menggunakan *Width* dan *Height* 500 *pixels*. Posisi *Layout* untuk desain *background* dengan koordinat X:133 dan koordinat Y:240. Serta *Size Layout* untuk desain *background* dengan *Width*: 266 *pixels* dan *Height*: 480 *pixels*.

Pada *event mouse*, *condition on object clicked* pada sisi kiri *mouse* untuk *Button Next*. *System* melakukan penambahan 1 detik tiap 1 detik ketika masuk ke cerita 1 pada halaman 1. Dan masuk ke halaman 2.

Pada *event mouse*, *condition on object clicked* pada sisi kiri *mouse* untuk *Button Next*. *System* melanjutkan *timer* dari halaman 1. Dan masuk ke halaman 3.

Pada *event mouse*, *condition on object clicked* pada sisi kiri *mouse* untuk *Button Next*. *System* melanjutkan *timer* dari halaman 2. Dan masuk ke halaman 4.

Pada *event mouse*, *condition on object clicked* pada sisi kiri *mouse* untuk *Button TRUE* dalam menjawab *Question*. Dan *event mouse*, *condition on object clicked* pada sisi kiri *mouse* untuk *Button FALSE* dalam menjawab *Question*. *Action Button TRUE* dan *action Button FALSE* melakukan *invisible* ketika *Button* di klik. Pada *Question* 1, 4, dan 5 *system* melakukan pengurangan *score* 15 untuk *Button TRUE* dan penambahan *score* 20 untuk *Button FALSE*. Pada *Question* 2 dan 3 *system* melakukan penambahan *score* 20 untuk *Button TRUE* dan pengurangan *score* 15 untuk *Button FALSE*. Penambahan score 20 untuk Button F.<br>
penambahan score 20 untuk Button i<br>
FALSE.<br>
Pada event mouse, condition on<br>
Submit. Semua action invisible dan m<br>
action timer, action dari rumus speed<br>
Pada event mouse, condition on<br> ambahan 1 detik tiap 1 detik ketika masuk ke cerita 1<br>Surion on object clicked pada sisi kiri mouse untuk Button<br>Per dari halaman 1. Dan masuk ke halaman 3.<br>Iition on object clicked pada sisi kiri mouse untuk Button<br>Per da

Pada *event mouse*, *condition on object clicked* pada sisi kiri *mouse* untuk *Button Submit*. Semua *action invisible* dan menampilkan *action score* untuk *comprehension*, *action timer*, *action* dari rumus *speed reading*.

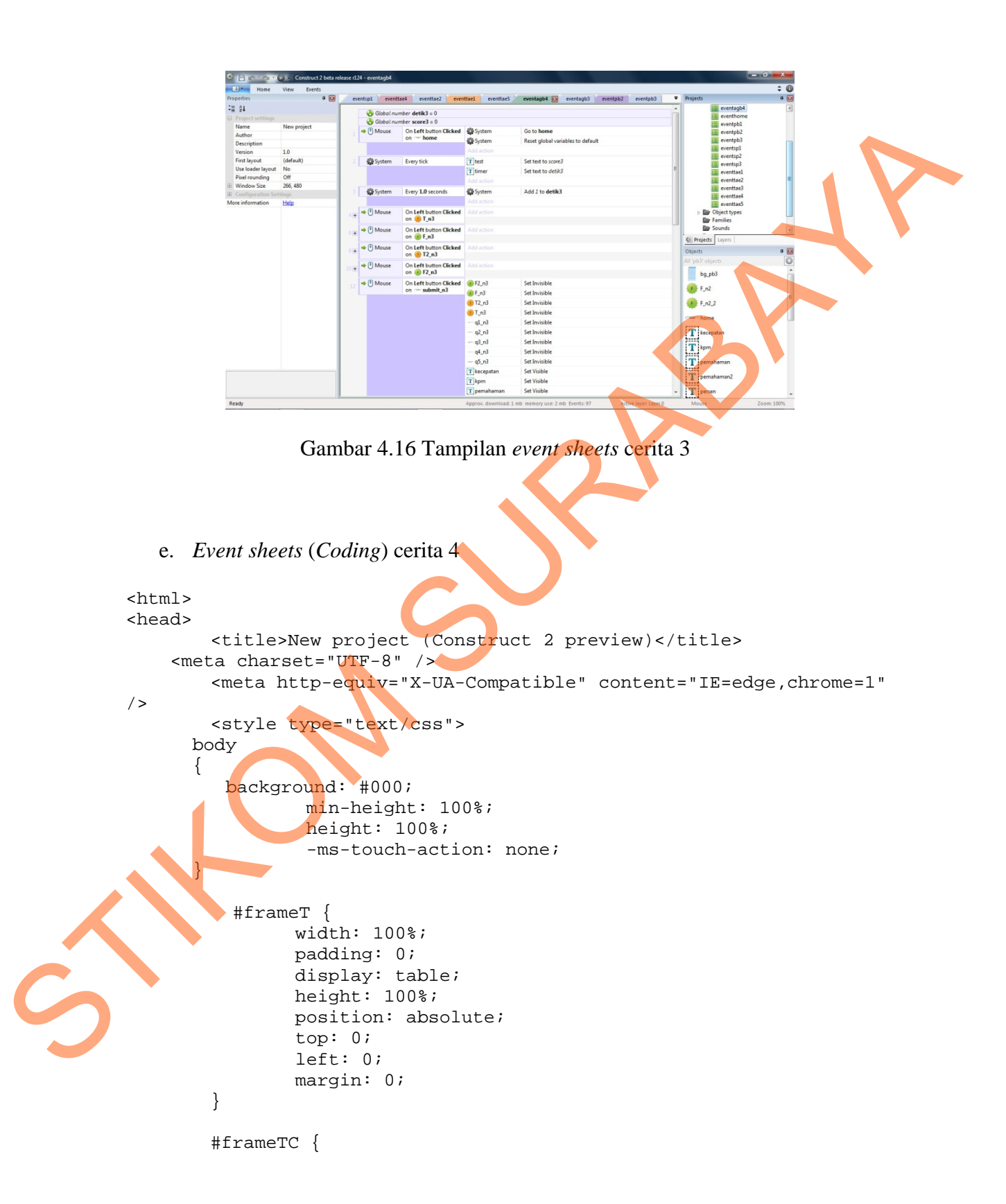

```
 padding: 0; 
                           vertical-align: middle; 
                           display: table-cell; 
                           margin: 0; 
                   } 
                   #borderwrap { 
                           background: #616161; 
                     border: 1px solid #8F8F8F; 
                     padding: 15px; 
                     border-radius: 10px; 
                            margin: 0 auto; 
                            width: 266px; 
                            height: 480px; 
            } 
                  #c2canvasdiv 
           \{ width: 266px; 
                            height: 480px; 
                  } 
                     canvas 
           \{ -ms-touch-action: none; 
            } 
                </style> 
                   <script type="text/javascript" src="jquery-
           1.7.1.\text{min}.js"></script>
                   <script type="text/javascript" 
           src="common_prelude.js"></script> 
                   <script type="text/javascript" 
           src="preview_prelude.js"></script>
                   <script type="text/javascript" src="shaders.js"></script> 
                   <script type="text/javascript" src="glwrap.js"></script> 
                    <script src="Mouse_common.js"></script> 
                   <script src="Mouse_plugin.js"></script> 
                    <script src="Sprite_common.js"></script> 
                    <script src="Sprite_plugin.js"></script> 
                   <script src="Text_common.js"></script> 
                   <script src="Text_plugin.js"></script> 
                  <script type="text/javascript" src="data.js"></script>
                   <script type="text/javascript" src="preview.js"></script> 
                   <script type="text/javascript" src="layout.js"></script> 
                   <script type="text/javascript" src="eveng.js"></script> 
                   <script type="text/javascript" src="expressions.js"></script> 
                  <script type="text/javascript" src="system.js"></script>
                  <script type="text/javascript" src="commonace.js"></script>
STIKOM SURABAYA
```

```
 <script type="text/javascript"> 
                                jQuery(window).resize(function() { 
                                        if (window.c2resizestretchmode === 1) 
             {
                                                 window.c2resizestretchmode = 2; 
            // put back when breaking back out of fullscreen 
                                                 var canvas = 
            document.getElementById("c2canvas"); 
                                                window.c2oldcanvaswidth =canvas.width; 
                                                window.c2oldcanvasheight =canvas.height; 
                                                window.c2eventtime = Date.now();
                                                var w = jQuery(window) .width();
                                                var h = jQuery(window) \cdot height();
                                                 cr_sizeCanvas(w, h); 
              } 
                                        else if (window.c2resizestretchmode === 2) 
             {
                                                 // Size event fires twice on FF + 
            Chrome, ignore second trigger 
                                                 if (Date.now() > window.c2eventtime + 
            50) 
             \sim window.c2resizestretchmode = 
            0; 
                      cr_sizeCanvas(window.c2oldcanvaswidth, 
            window.c2oldcanvasheight);
             \sim \sim \sim \sim \sim \sim \sim \simand the contract of the contract of the contract of the contract of the contract of the contract of the contract of
                                }); 
                                // Start the project running on window load 
                               jQuery(document).ready(function ()
             \overline{a} // Create new runtime using the c2canvas 
                                        cr.createRuntime("c2canvas"); 
                                }); 
                               // Pause and resume on page becoming 
             visible/invisible 
                               function onVisibilityChanged() { 
                                        if (document.hidden || document.mozHidden || 
            document.webkitHidden || document.msHidden) 
                                                 cr_setSuspended(true); 
                                        else 
                                                 cr_setSuspended(false); 
                               }; 
\frac{1}{2} (being the simulation of the simulation of the simulation of the simulation of the simulation of the simulation of the simulation of the simulation of the simulation of the simulation of the simulation of the si
```

```
 document.addEventListener("visibilitychange", 
onVisibilityChanged, false); 
                         document.addEventListener("mozvisibilitychange", 
onVisibilityChanged, false); 
                        document.addEventListener("webkitvisibilitychange"
onVisibilityChanged, false); 
                         document.addEventListener("msvisibilitychange", 
onVisibilityChanged, false); 
       </script> 
</head> 
<body> 
                                     AddEventListener ("mozvisibilitychange",<br>
AddEventListener ("webkitvisibilitychange",<br>
AddEventListener ("msvisibilitychange",<br>
SLSe);<br>
"></div><br>
ntering --><br>
"><br>
">><br>
"x-/div><br>
div id="borderwrap",<br>
"</div id="borderwrap"
```
<div id="fb-root"></div>

```
 <!-- Vertical centering --> 
 <div id="frameT"> 
         <div id="frameTC">
```
 <div id="borderwrap"> <div id="c2canvasdiv" width="266"

```
height="480">
```
width="266" height="480">

<canvas id="c2canvas"

*Layout Size* untuk tampilan pada *browser* menggunakan *Width*: 1280 *pixels* dan *Height*: 1024 *pixels*. *Size* yang dipakai berdasarkan *size* umum untuk tampilan website. *Margins* menggunakan *Width* dan *Height* 500 *pixels*. Posisi *Layout* untuk desain *background* dengan koordinat X:133 dan koordinat Y:240. Serta *Size Layout* untuk desain *background* dengan *Width*: 266 *pixels* dan *Height*: 480 *pixels*. Height: 1024 pixels. Size yang dip<br>website. Margins menggunakan Wid<br>desain background dengan koordinat<br>untuk desain background dengan Wid<br>Pada event mouse, condition on<br>Next. System melakukan penambahan<br>pada halaman 1. Dan

Pada *event mouse*, *condition on object clicked* pada sisi kiri *mouse* untuk *Button Next*. *System* melakukan penambahan 1 detik tiap 1 detik ketika masuk ke cerita 1 pada halaman 1. Dan masuk ke halaman 2.

Pada *event mouse*, *condition on object clicked* pada sisi kiri *mouse* untuk *Button Next*. *System* melanjutkan *timer* dari halaman 1. Dan masuk ke halaman 3.

Pada *event mouse*, *condition on object clicked* pada sisi kiri *mouse* untuk *Button Next*. *System* melanjutkan *timer* dari halaman 2. Dan masuk ke halaman 4.

Pada *event mouse*, *condition on object clicked* pada sisi kiri *mouse* untuk *Button*

*Next*. *System* melanjutkan *timer* dari halaman 3. Dan masuk ke halaman 5.

Pada *event mouse*, *condition on object clicked* pada sisi kiri *mouse* untuk *Button TRUE* dalam menjawab *Question*. Dan *event mouse*, *condition on object clicked* pada sisi kiri *mouse* untuk *Button FALSE* dalam menjawab *Question*. *Action Button TRUE* dan *action Button FALSE* melakukan *invisible* ketika *Button* di klik. Pada *Question* 1 dan 2 *system* melakukan penambahan *score* 20 untuk *Button TRUE* dan pengurangan *score* 15 untuk *Button FALSE*. Pada *Question* 3, 4, dan 5 *system* melakukan pengurangan *score* 15 untuk *Button TRUE* dan penambahan *score* 20 untuk *Button FALSE*. Next. System melanjukan timer dari halaman 2. Dan masuk ke halaman 4.<br>
Puda event motose, condition on object clicked pada sisi kiri motose untuk fluton.<br>
Next. System melanjutkan timer dari halaman 3. Dan masuk ke halaman

Pada *event mouse*, *condition on object clicked* pada sisi kiri *mouse* untuk *Button Submit*. Semua *action invisible* dan menampilkan *action score* untuk *comprehension*, *action timer*, *action* dari rumus *speed reading*.

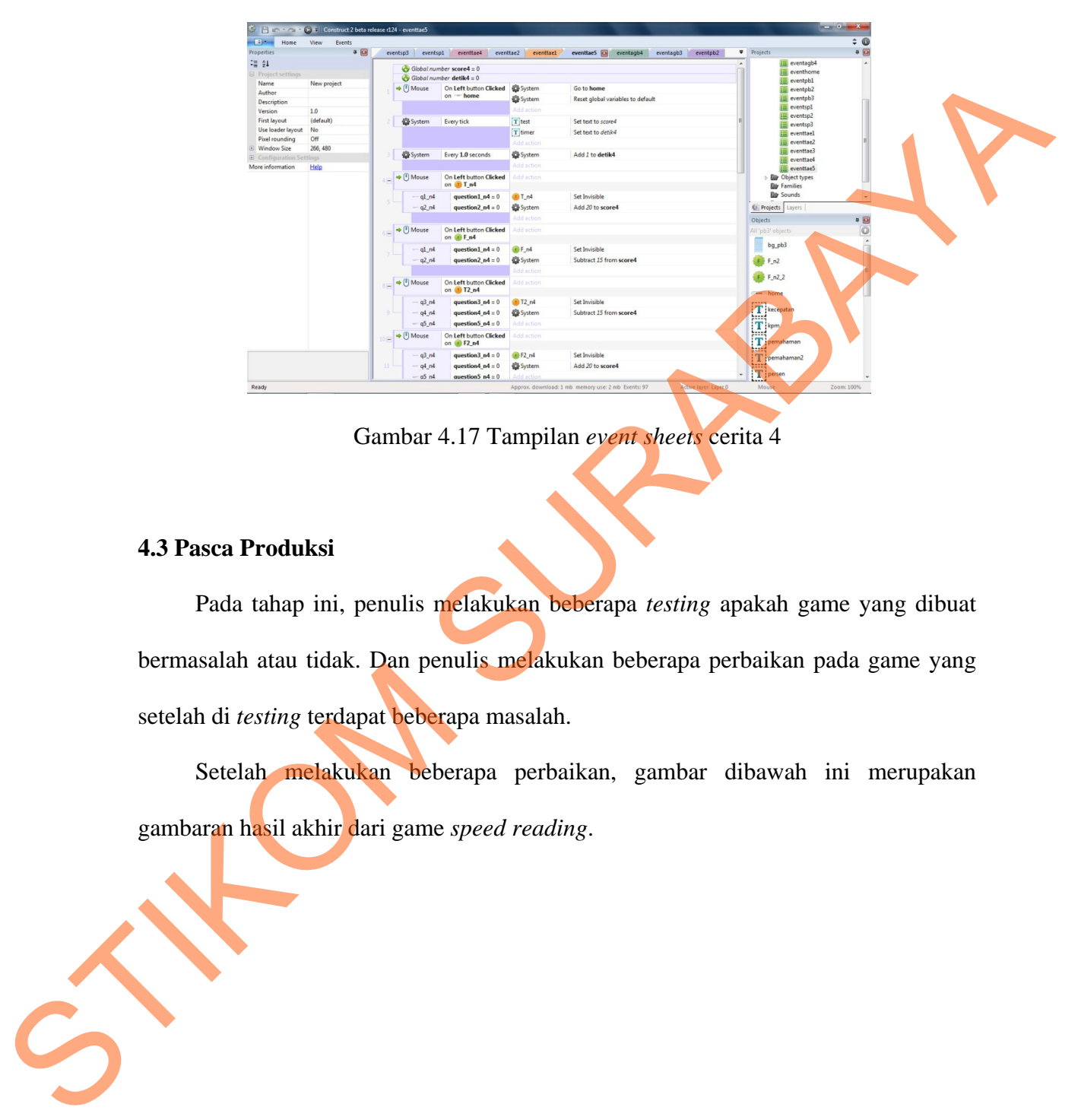

Gambar 4.17 Tampilan *event sheets* cerita 4

# **4.3 Pasca Produksi**

Pada tahap ini, penulis melakukan beberapa *testing* apakah game yang dibuat bermasalah atau tidak. Dan penulis melakukan beberapa perbaikan pada game yang setelah di *testing* terdapat beberapa masalah.

Setelah melakukan beberapa perbaikan, gambar dibawah ini merupakan gambaran hasil akhir dari game *speed reading*.

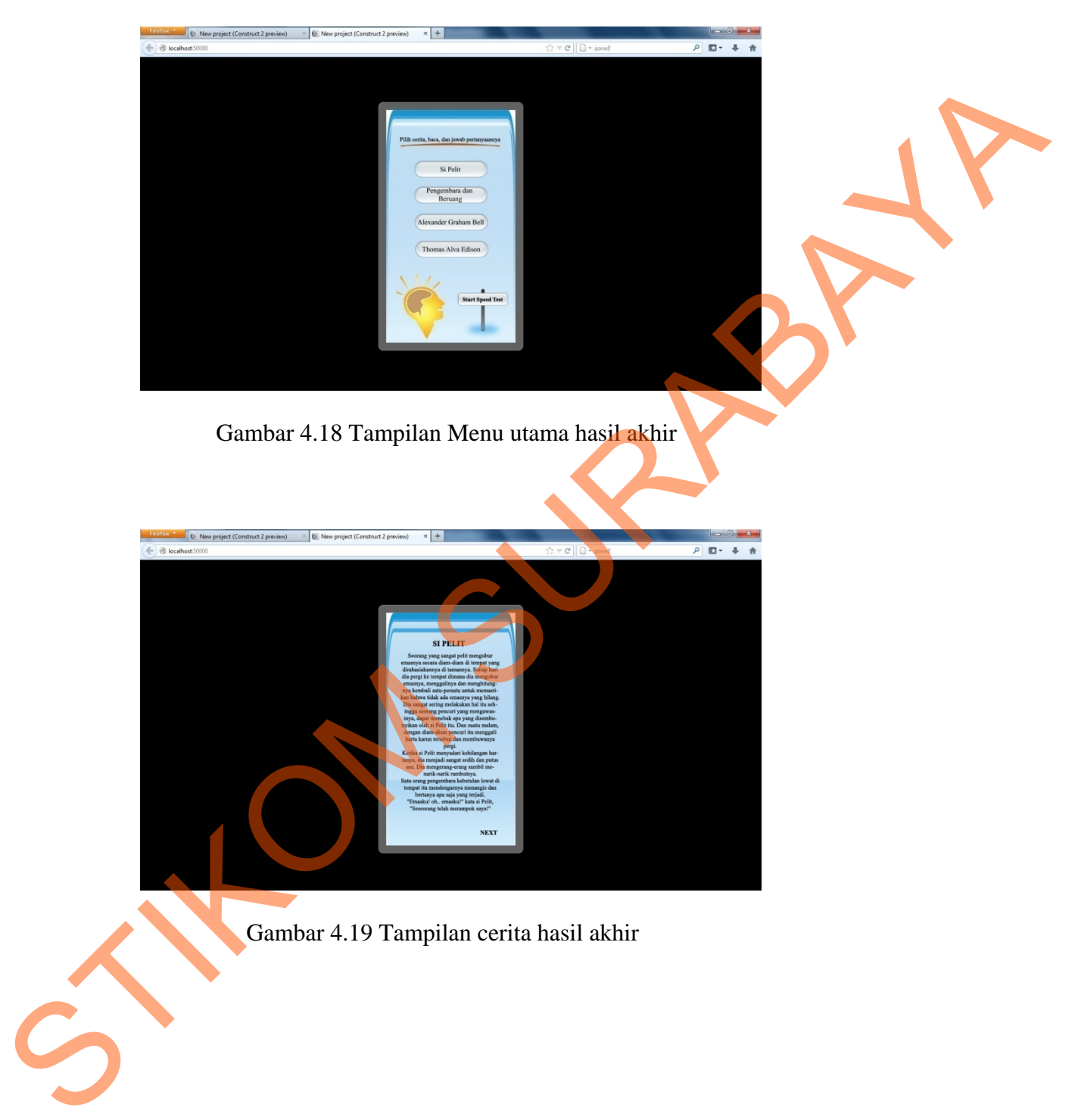

Gambar 4.18 Tampilan Menu utama hasil akhir

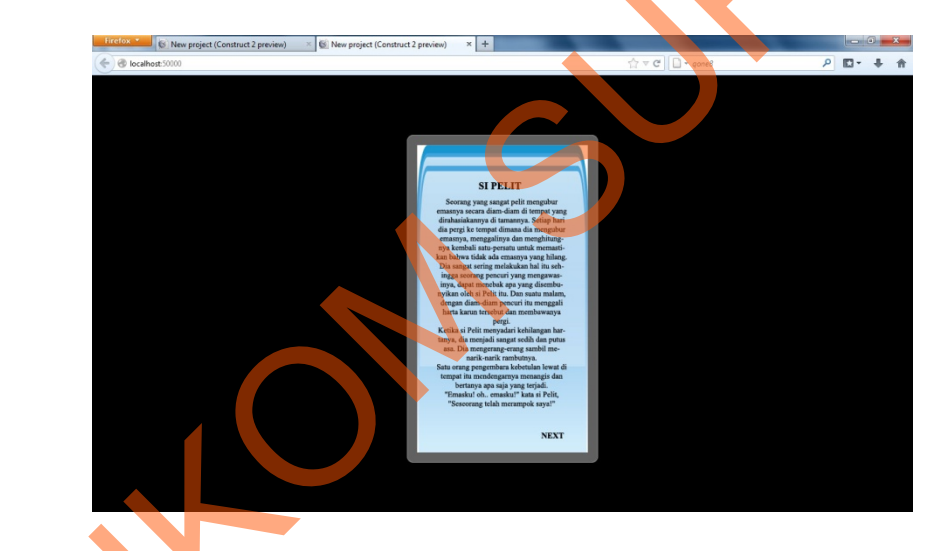

Gambar 4.19 Tampilan cerita hasil akhir

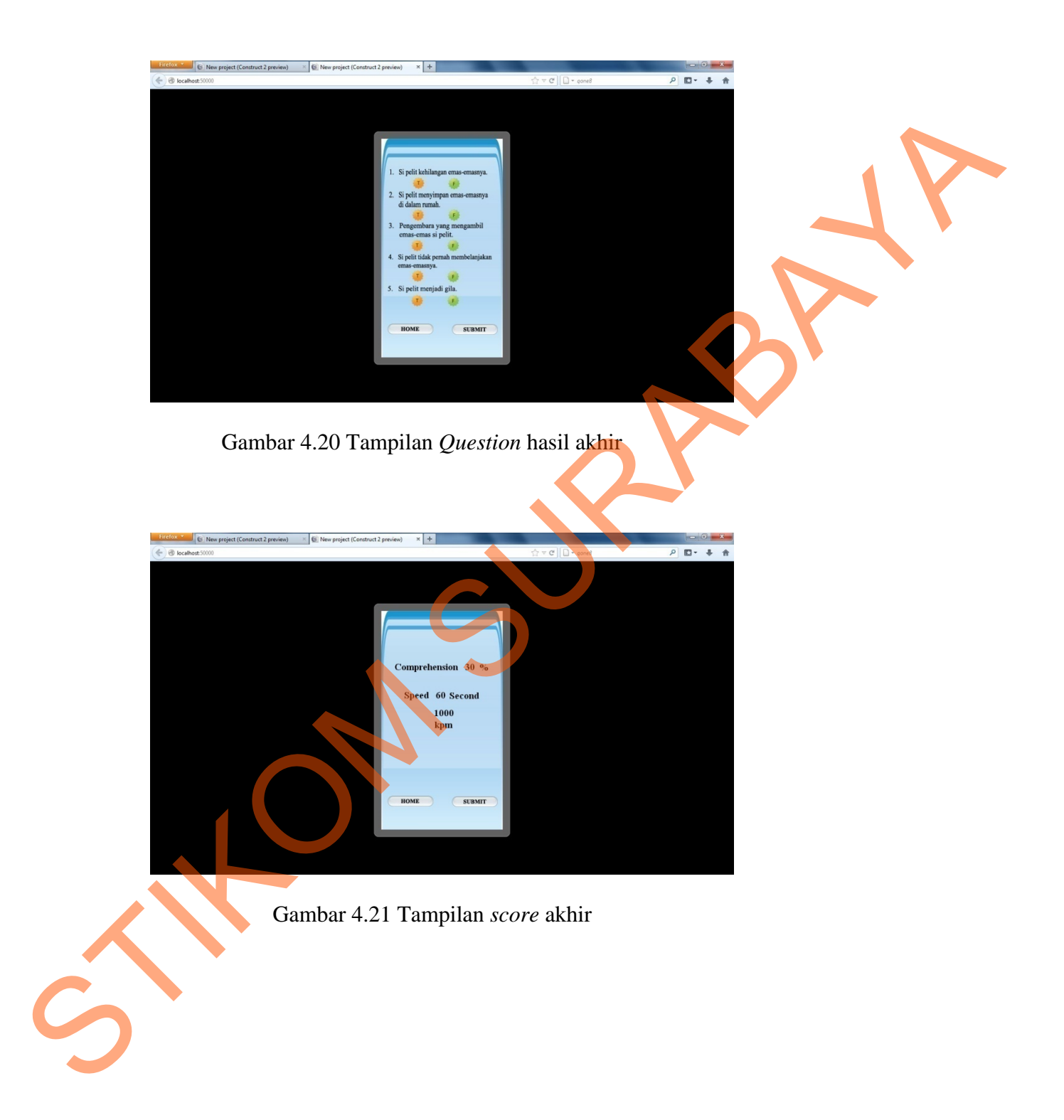